## **How to Copy a VHS8 Tape**

1. Make sure you are using the PC.

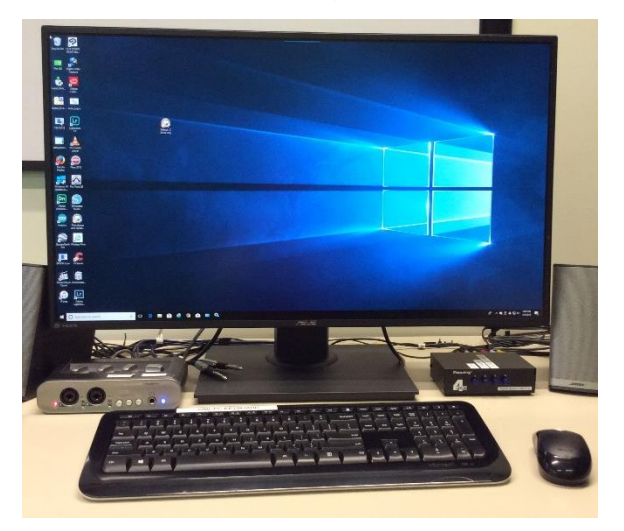

2. Be sure that the Sony Video8 Handicam's RCA cables are plugged in and the switchbox button labeled VIDEO 8 CAMERA is pushed in.

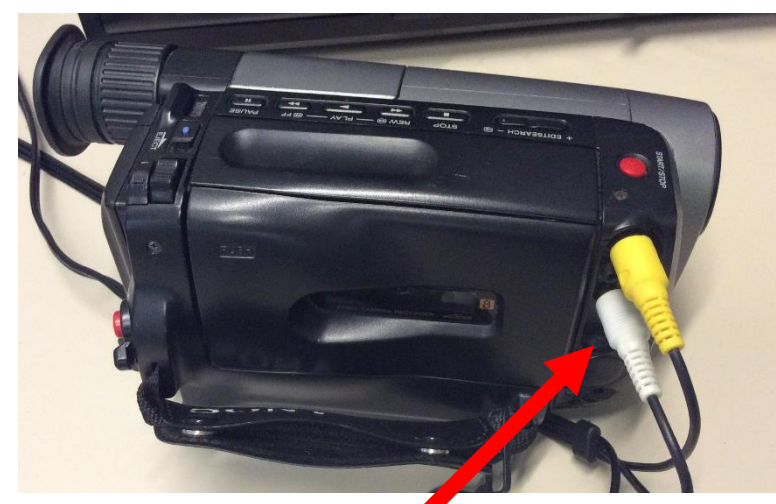

Cables Plugged In Yellow for Video White or Red for Audio

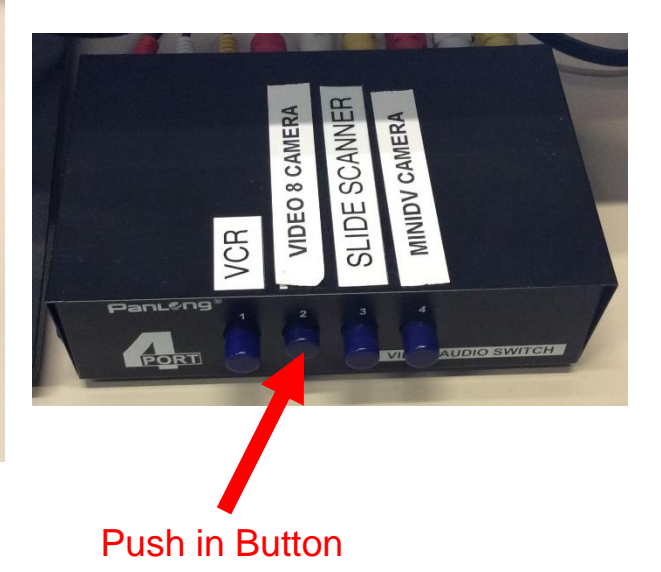

3. Open Elgato Video Capture

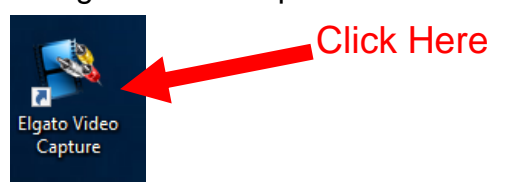

4. Name your movie and click "Continue"

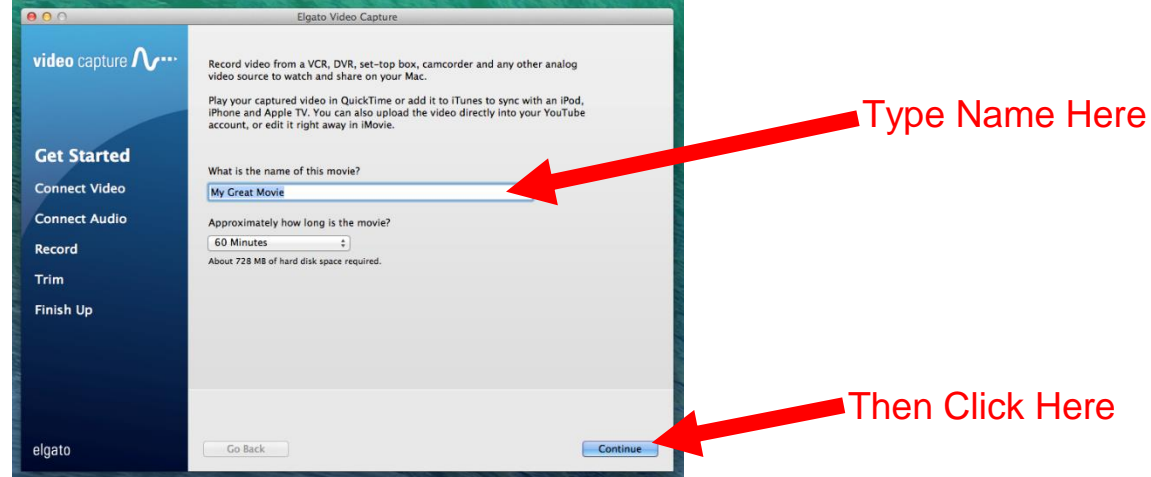

5. Turn on the camera using the slider switch on the front left of the camera. Push in the green button and move the slider down to PLAYER.

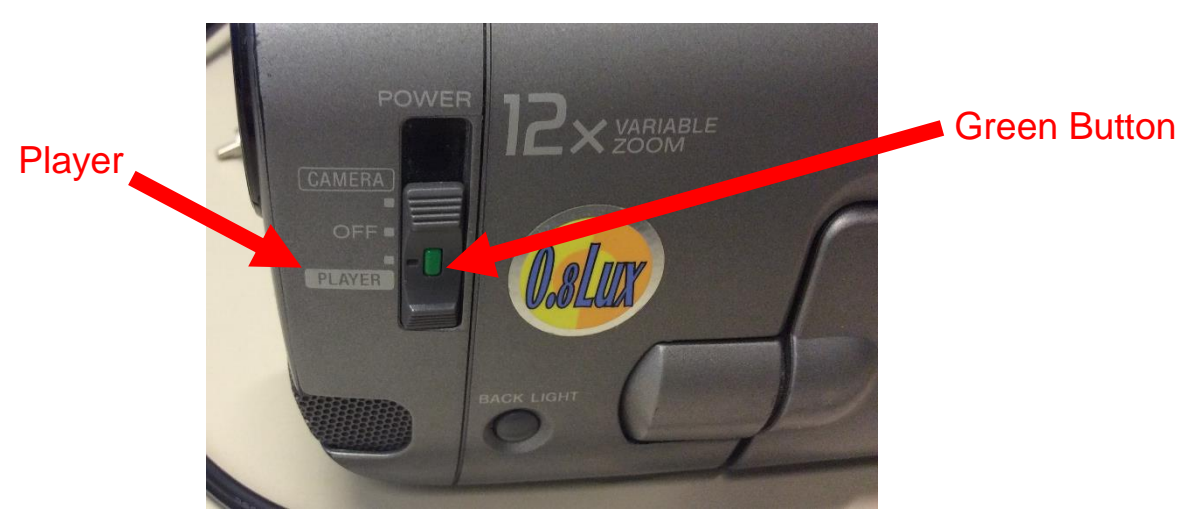

6. Push the Eject slider on the top of the camera to the right. The tape drawer will automatically rise and open.

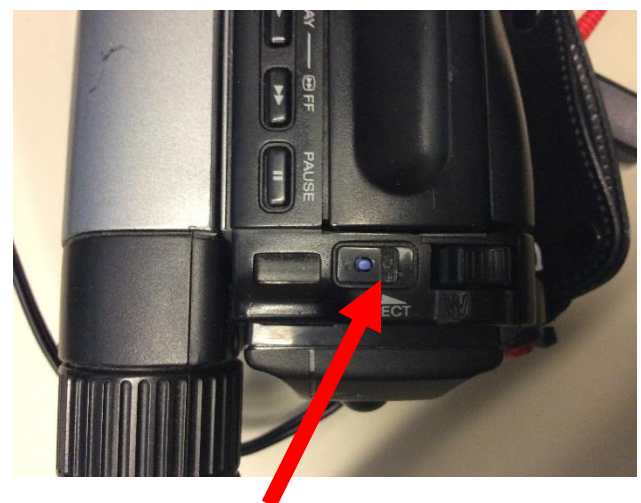

Eject Slider

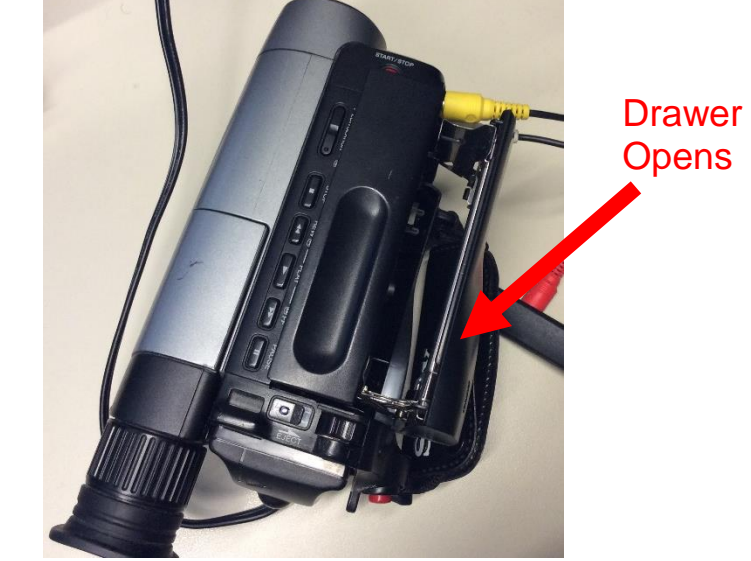

7. Place your VHS8 tape into the film drawer with the arrow pointing down and the writing to the right. Gently close the drawer. The camera will automatically lower it into place.

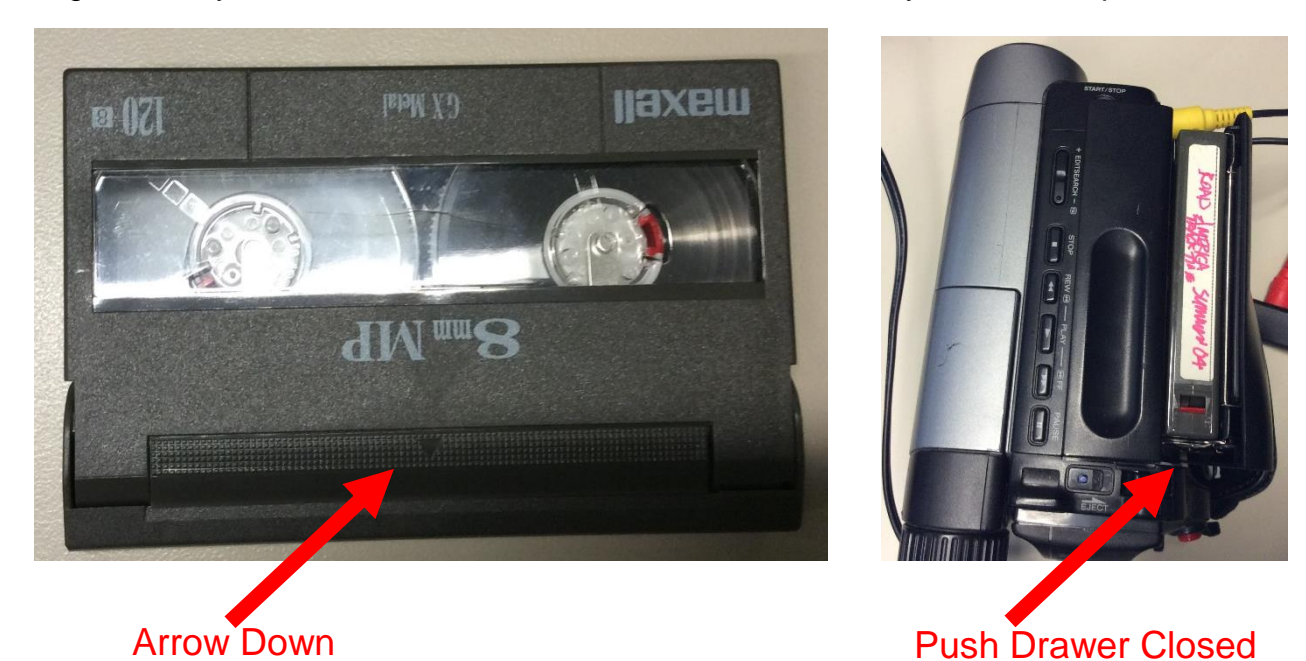

8. When the cassette is loaded press the PLAY button on the top of the camera. Your movie will start playing on the Elgato screen.

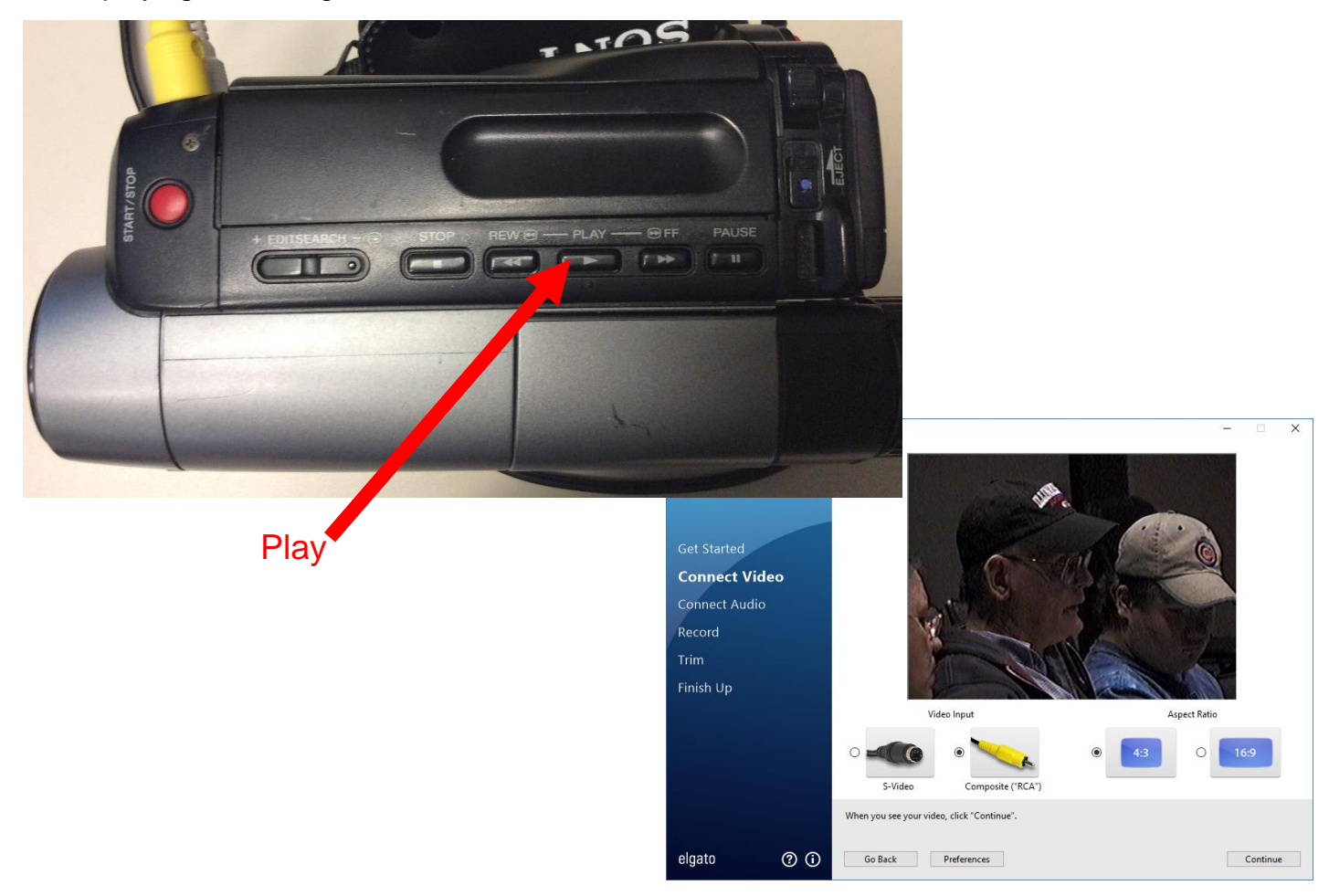

9. Make sure Composite RCA and aspect ratio 4:3 are chosen. If your video looks dark or discolored click on Preferences and choose the Video tab. Move the sliders until the video looks good to you, then click OK. Click Continue to move to the next step

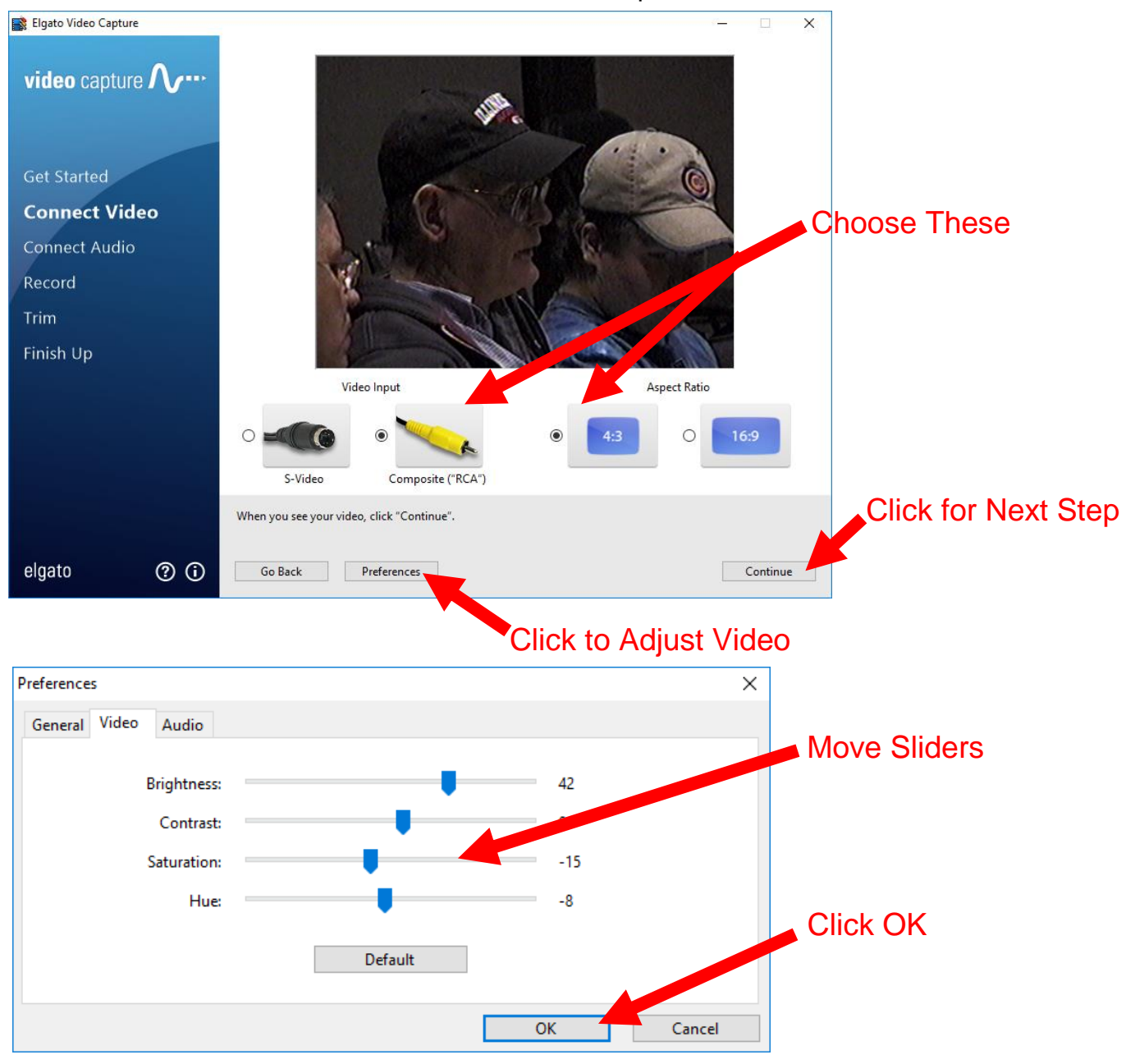

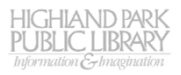

10.Check your video's audio. Make sure the green lights are lit to at least the middle of the display, but the red lights are not lit. If the red lights are lit, click on Preferences, then the Audio tab, and move the Gain slider to the left. If the sound is very quiet and only two or three green lights are lit, move the Gain slider to the right. Click OK to set your changes and click Continue.

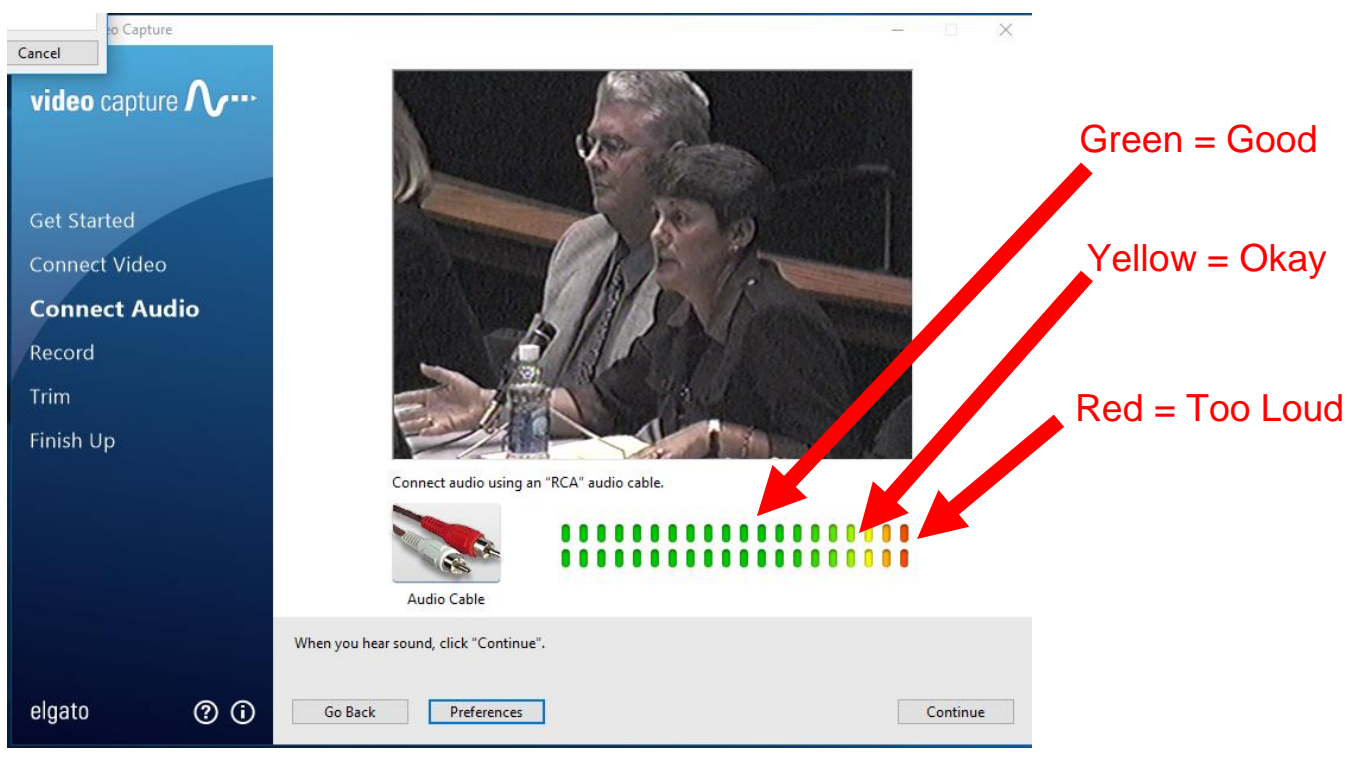

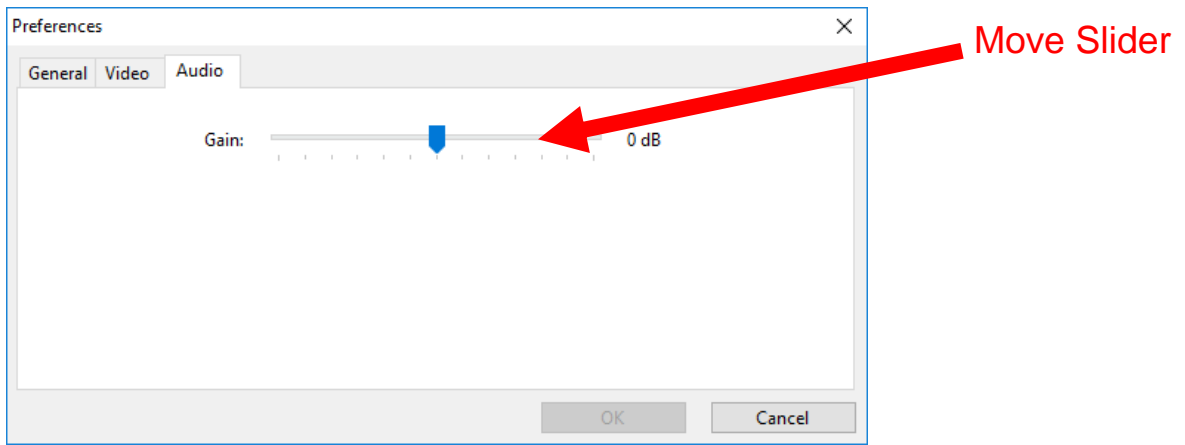

11.Stop your tape and rewind back to the beginning.

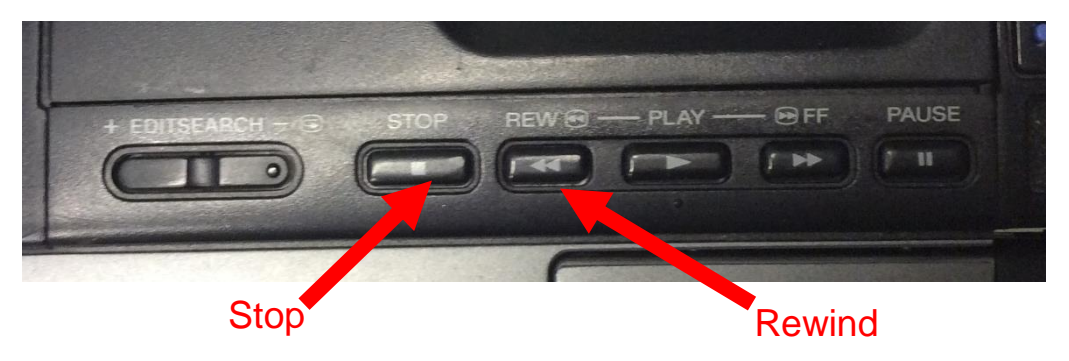

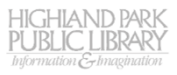

## 12.Click Start Recording

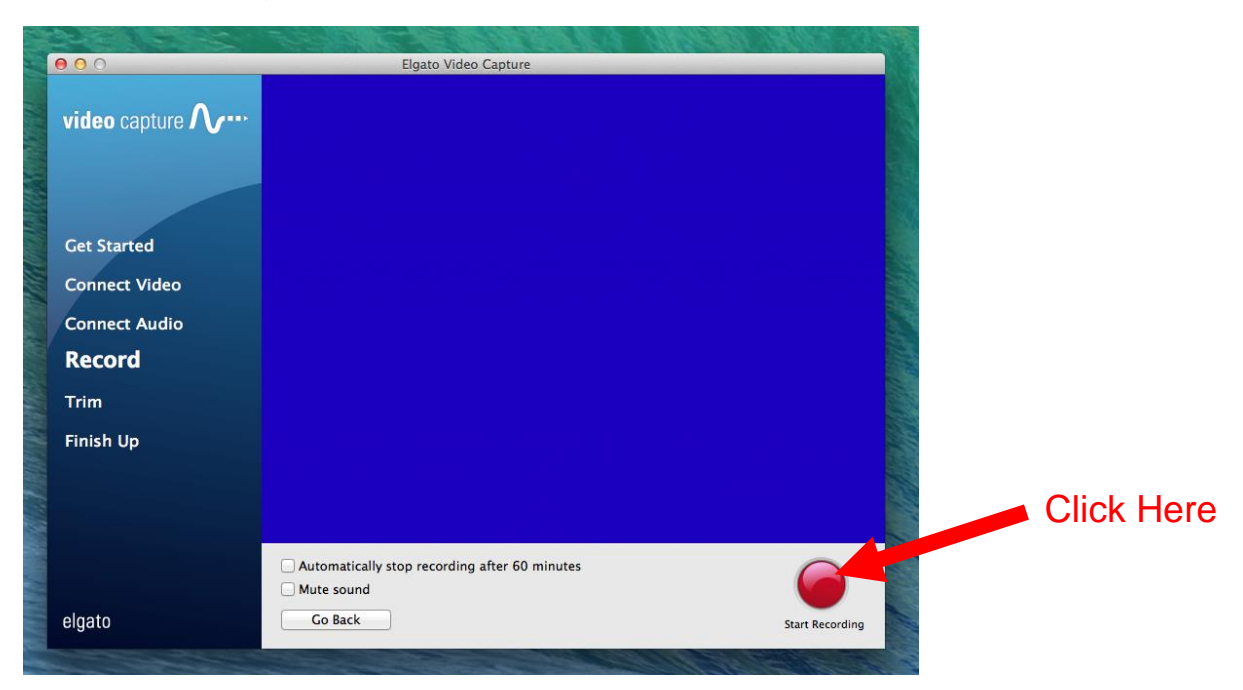

## 13.Restart your video tape

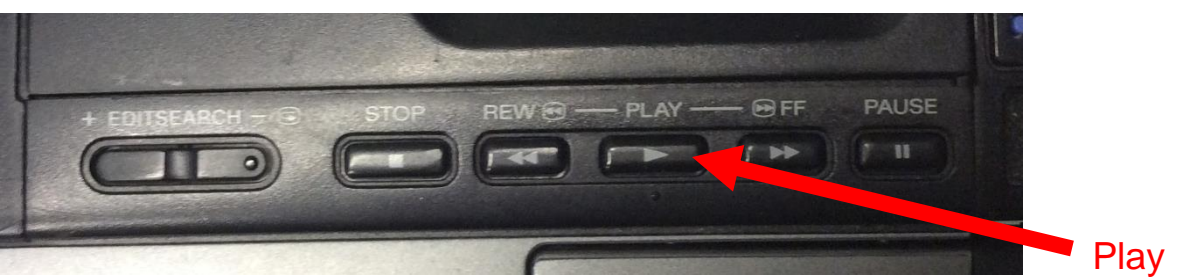

## 14.When the tape is finished click Stop Recording

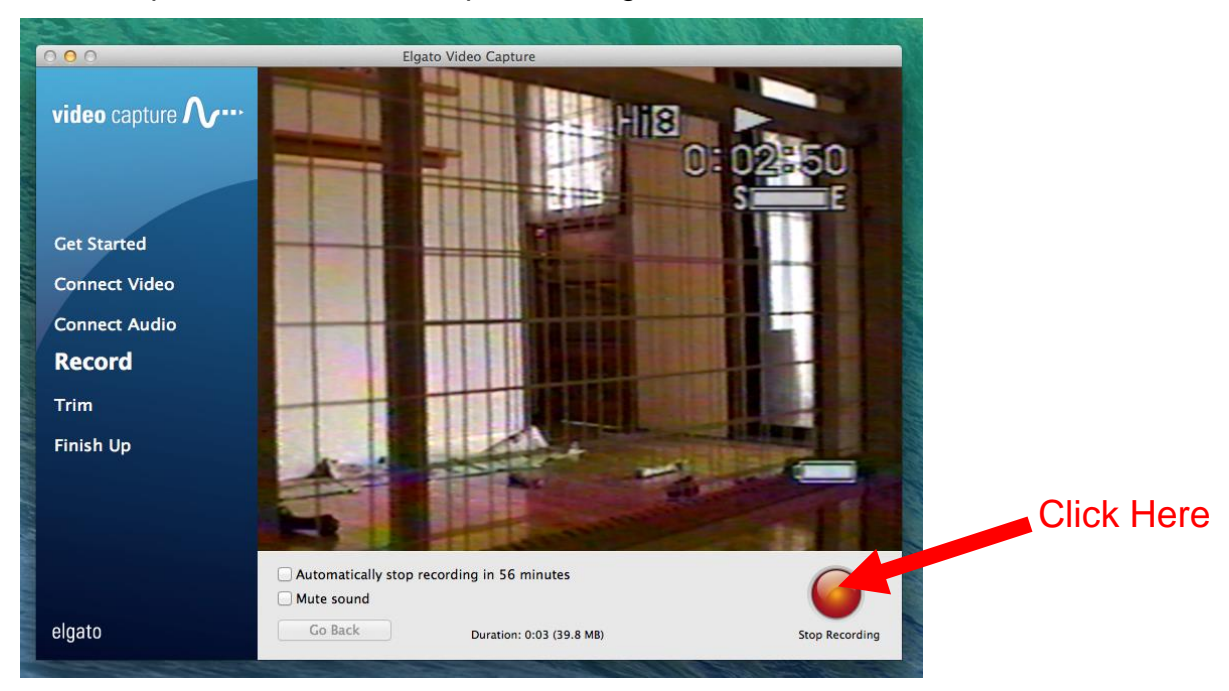

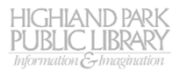

15.You will now be given the option to trim the beginning and end of your recording. Drag the lower triangles to trim the video and click "Continue"

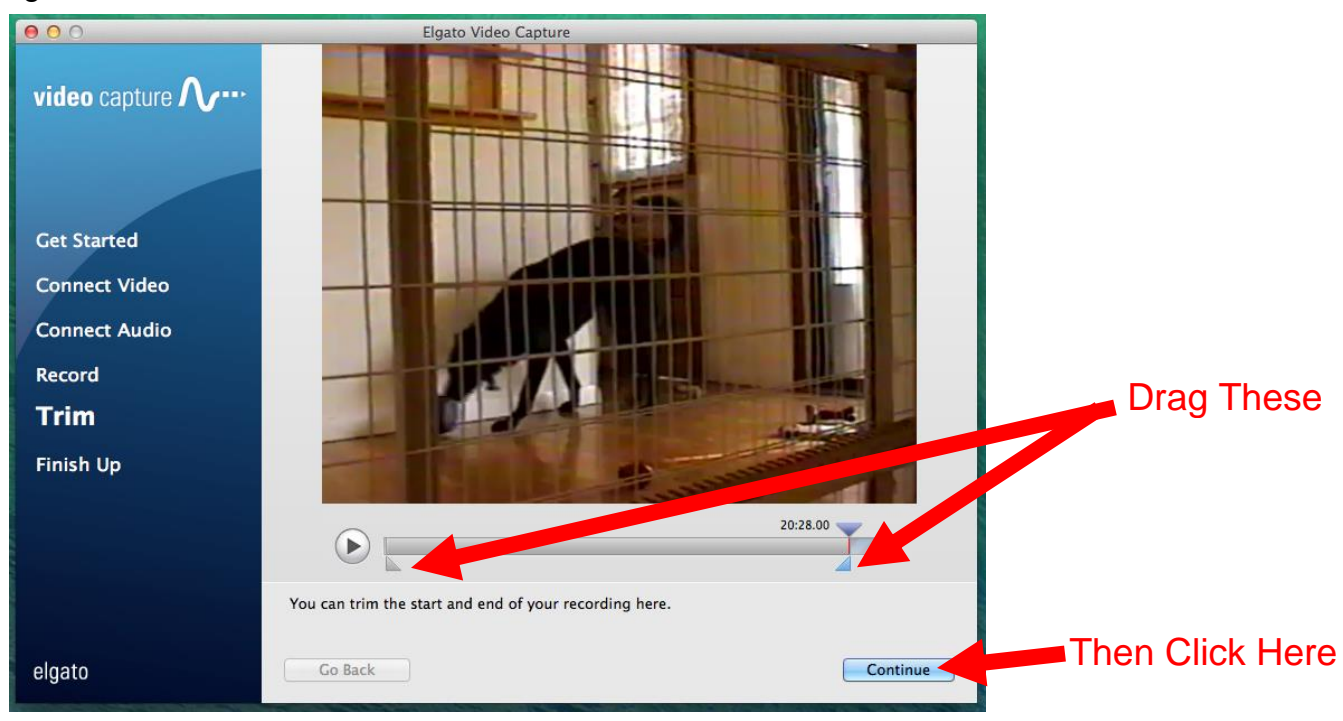

16.Your video will be saved in the computer's Movies folder. Click "Quit"

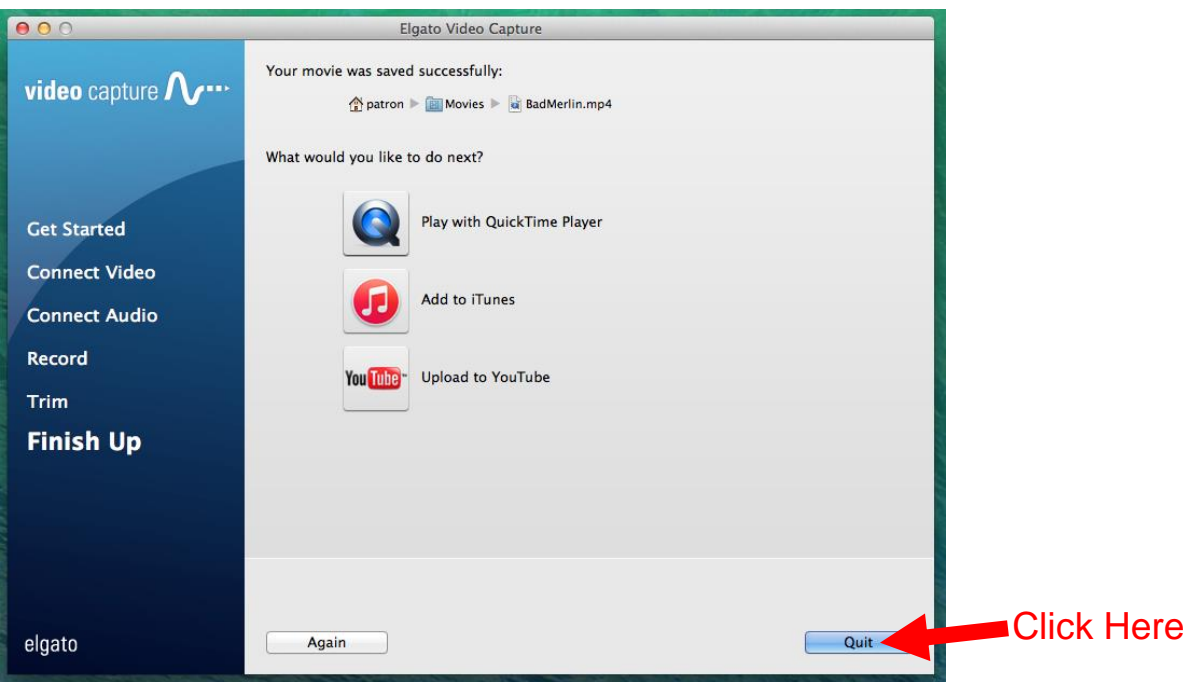

17.Click on the File Explorer

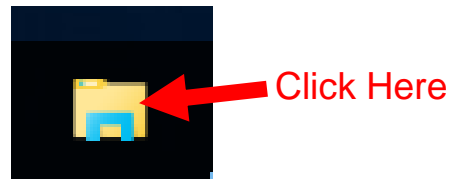

18.Locate your movie in Videos and save it to the storage device of your choice.

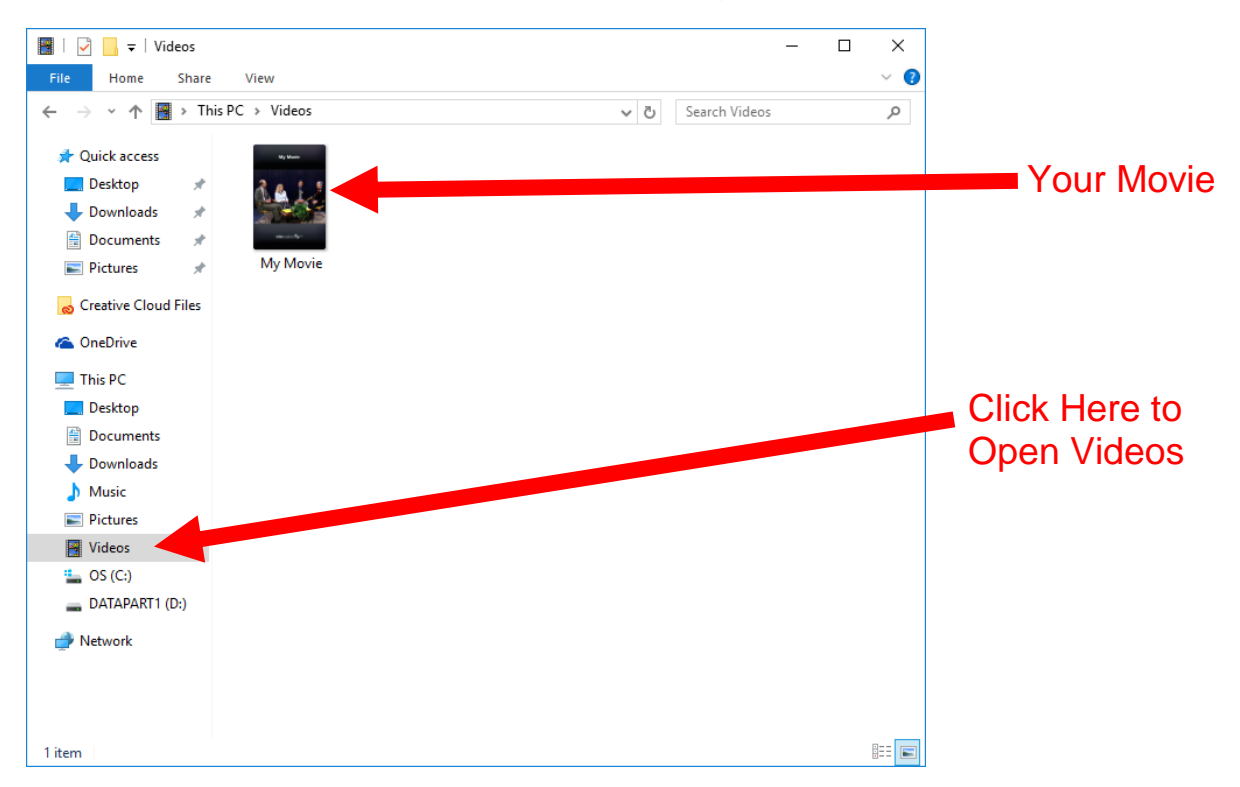

19.Don't forget to eject your video tape. After ejecting your tape, carefully close the tape drawer and allow the camera to retract it. When the drawer finishes moving turn off the camera.

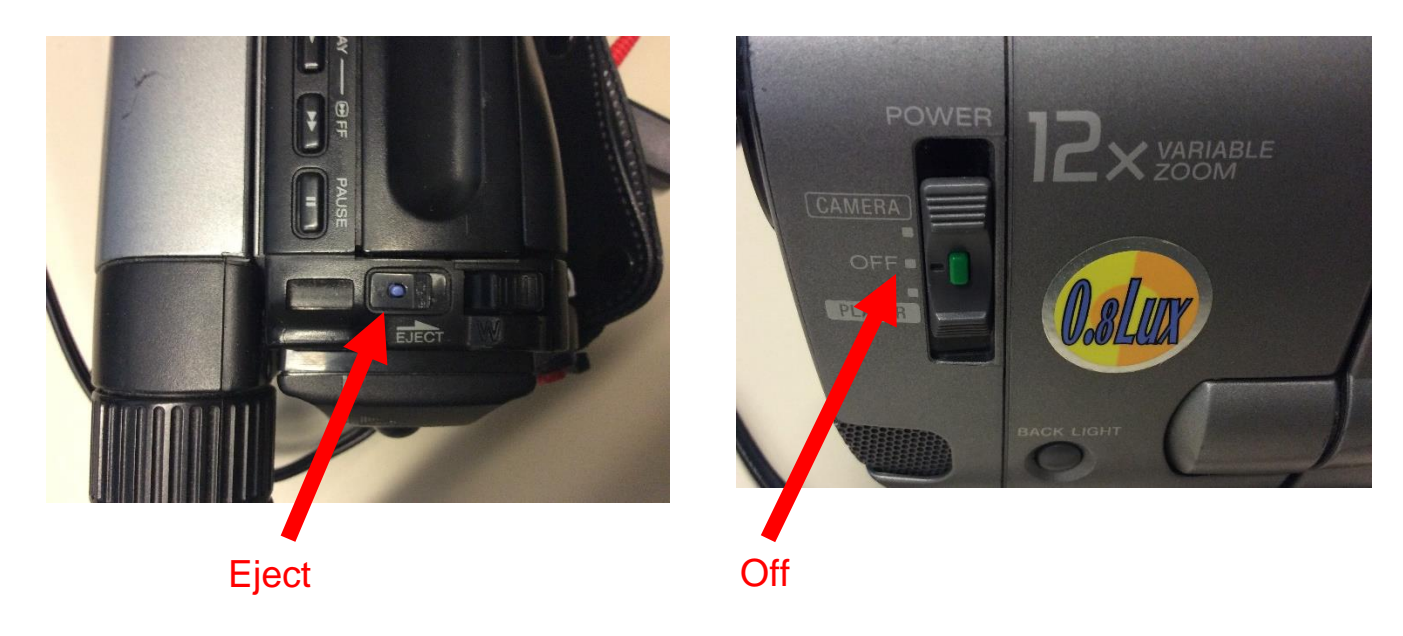